## **Система ресурсов PHOTOMOD**

Одной из отличительных особенностей комплекса PHOTOMOD является система хранения данных (проектов) или система ресурсов.

Эта система ориентирована в первую очередь на совместную работу с данными в сетевой конфигурации. Основное преимущество — организация удобного доступа ко всем данным, относящимся к той или иной группе проектов и расположенных в сети произвольным образом (на любых локальных/сетевых дисках). С другой стороны, система ресурсов является гибкой и открытой, и позволяет пользователю организовать размещение данных оптимальным для конкретной задачи образом.

## **Система ресурсов PHOTOMOD включает следующие понятия:**

**Профиль** — корень дерева ресурсов.

Конфигурация ресурсов или структура ресурсов задается в профиле. Профиль определяет независимую группу ресурсов, относящуюся к одному проекту или к группе проектов. Профиль имеет виртуальное имя и не соответствует реально существующей файловой системе. Это имя представляет собой общий корень дерева ресурсов, к которому подключаются все ветви-ресурсы профиля.

**Виртуальные папки** — ветви дерева ресурсов.

Ресурсы могут быть размещены на любых машинах и дисках сети, которые подключаются к профилю через виртуальные папки. Т.е. виртуальные папки представляют собой ветви верхнего уровня дерева ресурсов и являются виртуальными названиями реальных сетевых/локальных папок (дисков) или групп папок. Таким образом, один профиль может использовать дисковое пространство нескольких компьютеров.

С помощью виртуальных папок в дерево ресурсов можно подключать ресурсы двух типов:

- o обычная папка файловой системы (или диск);
- o *группу хранилищ* особый тип виртуальной папки, с помощью которой можно подключить сразу несколько физических папок (дисков) — хранилищ для автоматического размещения ресурсов. При записи ресурса система сама выбирает хранилище группы, исходя из анализа свободного пространства. Таким образом, хранилища позволяют оптимизировать использование нескольких дисков для хранения ресурсов, что является конструктивным решением при сетевой работе с большими проектами. Поэтому не рекомендуется размещать несколько хранилищ на одном диске, иначе они будут использовать одно и то же дисковое пространство.
- **Ресурсы.**

В систему ресурсов профиля включаются все подпапки и файлы каждой обычной папки (диска), для которой определена виртуальная папка. (Исключение составляют файлы с расширением .meta, которые используются системой ресурсов для хранения вспомогательной информации о ресурсах метаданных.)

Профиль может быть *локальным* или *сетевым*. Локальный профиль доступен для работы на одной рабочей станции. Сетевой профиль может быть доступен на нескольких рабочих станциях для организации одновременной работы.

В одном сеансе PHOTOMOD доступен только один выбранный *активный профиль*.

Управление системой ресурсов производится полностью средствами PHOTOMOD. Для создания и управления профилями используется программа **Control Panel**. Окно Control Panel позволяет создавать и редактировать профили, подключать виртуальные папки профилей, создавать/подключать сетевые профили, выбирать активный профиль и т.д. Для просмотра всех ресурсов активного профиля и редактирования большей части форматов ресурсов используется программа **Explorer**.

### **Пример структуры ресурсов сетевого профиля:**

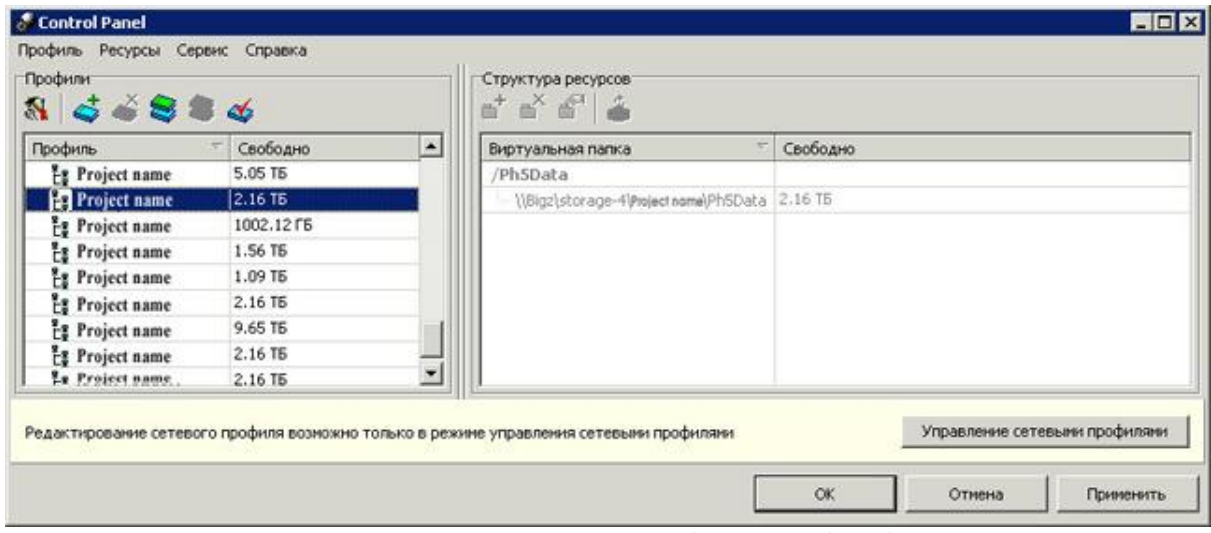

*Структура ресурсов сетевого профиля в Control Panel*

*Meridian2009* — виртуальное имя сетевого профиля, который имеет следующую структуру ресурсов:

- Виртуальная папка *Проекты* виртуальное название для папки на серверном диске для хранения проектов;
- Виртуальная папка *Изображения* виртуальное название для группы хранилищ (физических папок, размещенных на разных серверах) для автоматического размещения изображений;
- Виртуальная папка *Дополнительные ресурсы* виртуальное название папки на локальном диске D для хранения каких-либо вспомогательных данных;
- Виртуальная папка *Тест* виртуальное название для локальной папки для примеров изображений.

Тогда Explorer отобразит следующее дерево ресурсов созданного профиля:

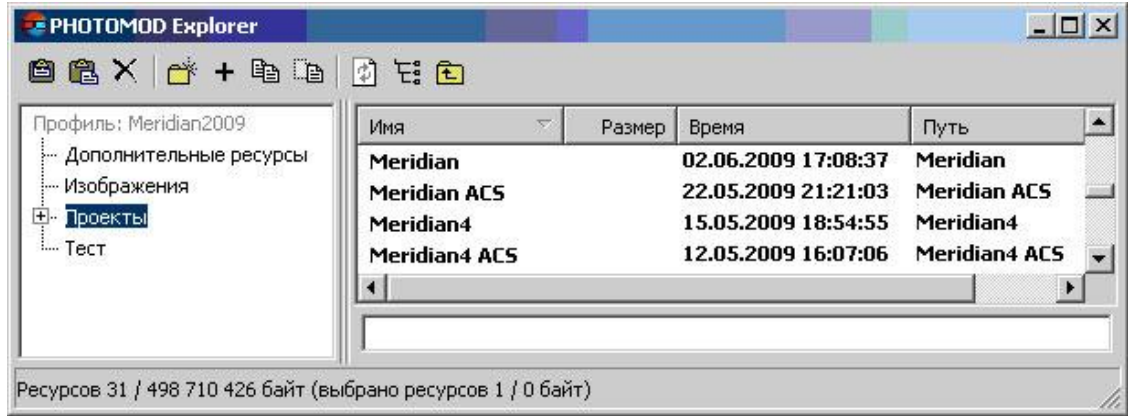

*Дерево ресурсов сетевого профиля в Explorer*

Виртуальная папка *Проекты* содержит проекты PHOTOMOD. Проекты хранятся в папках, имеющих определенную структуру для хранения проектных файлов — конфигурационных файлов, файлов систем координат, данных камер, результатов обработки проекта и т.д. При необходимости может быть подключено несколько папок с проектами. В случае большого объёма данных следует также рассмотреть вариант создания *группы хранилищ* для размещения проектов.

Виртуальная папка *Изображения* содержит растровые файлы. Физически эти файлы размещены в сетевых папках на трех серверах. Благодаря использованию механизма хранилищ в системе PHOTOMOD пользователь видит одну папку большой емкости, равной сумме емкостей физических папок хранилища. Распределение данных этой виртуальной папки по физическим папкам (при добавлении растров, например) осуществляется автоматически, без участия пользователя, исходя из наличия свободного места на этих дисках.

Хранилища имеют определенную структуру, поэтому не рекомендуется изменять содержимое физических папок хранилища в обход PHOTOMOD, средствами операционной системы. В случае такого вмешательства или повреждения данных следует запустить процедуру автоматического восстановления хранилища из модуля Control Panel.

## **Преимущества реализованной системы хранения данных:**

- **Гибкость, открытость и простота настройки.** Организация системы ресурсов оптимальным образом для решения конкретных задач.
- **Возможность размещения одного проекта на нескольких локальных/сетевых дисках.** Эта функция является особенно важной при работе с большими проектами.
- **Возможность автоматического размещения данных.** Реализовано через подключение к профилю хранилищ, размещение ресурсов в которых происходит без участия пользователя.
- **Эффективное использование дискового пространства.** При автоматическом размещении ресурсов заполнение подключенных хранилищ производится так, чтобы свободное место в них уменьшалось равномерно. До тех пор пока общий объем данных не приблизится к общему объему свободного дискового пространства, не возникает проблем с окончанием свободного места в каком-либо хранилище.
- **Удобный доступ к рабочим данным при совместной работе.** Независимо от того, на каких компьютерах сети размещены ресурсы активного профиля, с проектами которого работает тот или иной оператор, все ресурсы доступны и видны сразу же при загрузке и сохранении — нет необходимости каждый раз выбирать разные папки, как при работе с обычными файлами.

В системе PHOTOMOD имеется также большое количество других сервисных функций, призванных облегчить работу с большими массивами фотограмметрических данных.

## **Локальная работа**

Локальная работа может быть организована в следующих случаях:

- имеется только одно рабочее место PHOTOMOD;
- с каждым проектом работает только один оператор, и не требуется интенсивный обмен данными между рабочими станциями.

В этих случаях рекомендуется организовывать локальный профиль с размещением всех ресурсов этого профиля на одной рабочей станции, что позволит полностью использовать преимущество по скорости доступа к локальному жесткому диску по сравнению с доступом через локальную сеть (т.е. когда диски, подключенные через виртуальные каталоги к профилю, расположены на других рабочих станциях).

В следующем примере создан локальный профиль для работы на одной рабочей станции (локальной работы) с двумя виртуальными каталогами для размещения ресурсов (проектных файлов и изображений), для которых выделены физические каталоги на двух дисках рабочей станции. В качестве виртуального каталога можно также определить группу хранилищ, если позволяет дисковое пространство рабочей станции. При этом следует руководствоваться правилом: на одном диске — одно хранилище.

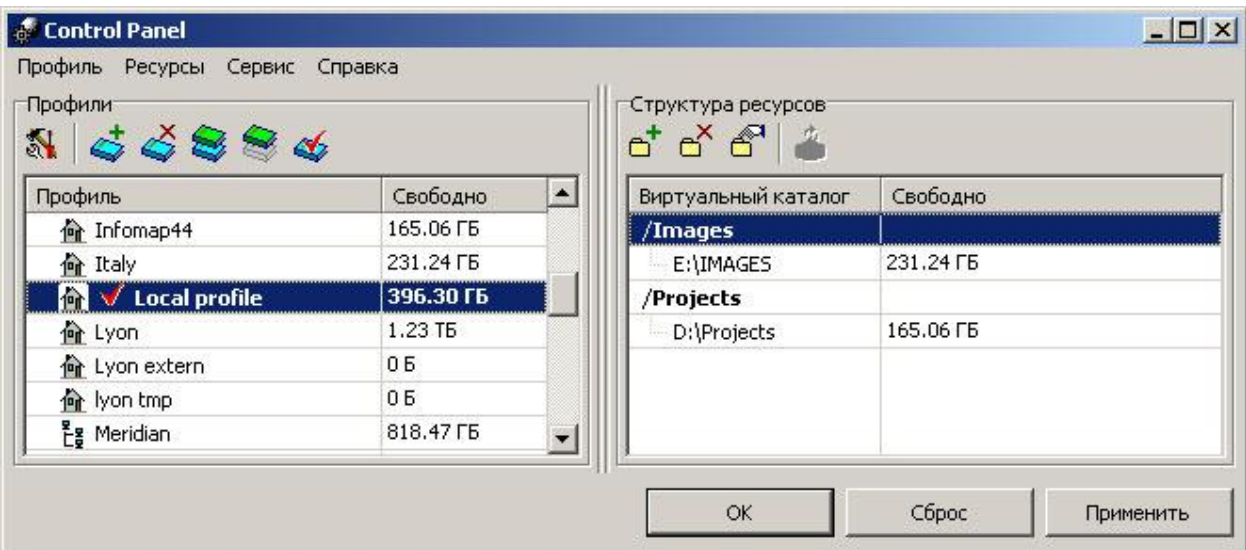

*Пример создания локального профиля для локальной работы (с ресурсами, размещенными на одной рабочей станции)*

Основные отличия понятий локальной/сетевой работы и локального/сетевого профиля:

#### **Локальная работа**

Cхема работы: один оператор — отдельная рабочая станция (все данные на рабочей станции).

## **Локальный профиль**

Cхема организации: один оператор — ресурсы могут быть размещены на любых локальных/сетевых дисках (т.е. могут использоваться один или несколько компьютеров для размещения ресурсов локального профиля, но профиль с ресурсами доступен только на одной станции).

#### **Сетевая работа**

Схема работы: несколько операторов — несколько рабочих мест.

#### **Сетевой профиль**

Схема организации: несколько операторов — ресурсы могут быть размещены на любых сетевых дисках (т.е. могут использоваться один или несколько компьютеров/серверов для размещения ресурсов сетевого профиля, и сетевой профиль доступен на нескольких рабочих станциях).

# **Сетевая работа**

Сетевая работа подразумевает обработку проекта одновременно несколькими операторами на нескольких рабочих станциях.

Для реализации сетевой работы используется сетевой профиль. Сетевой профиль с проектными ресурсами может быть подключен к нескольким рабочим станциям и доступен для одновременной работы.

Организация структуры ресурсов сетевого профиля предполагает несколько вариантов, которые имеют свои достоинства и недостатки.

#### **Размещение ресурсов на рабочих станциях**

Ресурсы сетевого профиля могут быть расположены на нескольких машинах локальной сети. При этом в той же сети может быть создано любое количество профилей. Все каталоги, используемые для хранения данных, должны быть открыты для общего доступа на чтение-запись.

Рекомендации следующие:

- Желательно для хранения ресурсов выделить компьютер/компьютеры, не используемый в качестве рабочего места, поскольку в этом случае имеется повышенный риск возникновения сбоев в его работе и, соответственно, сбоев в доступе к ресурсам.
- Рекомендуется также размещать ресурсы на разных дисках, чтобы эффективно использовать доступное дисковое пространство.
- Ключ сетевой защиты также рекомендуется устанавливать на отдельном компьютере, не нагружаемом ресурсоемкими задачами, так как их выполнение может привести к сбоям в системе защиты и, соответственно, к нарушениям в работе PHOTOMOD на рабочих станциях.

Для организации сетевой работы с использованием рабочих станций для хранения ресурсов необходимо:

- 1. Создать сетевой профиль и определить его структуру ресурсов (подключить виртуальные каталоги).
- 2. Подключить сетевой профиль к рабочим станциям.
- 3. Сделать сетевой профиль активным.

См. также раздел [Система ресурсов PHOTOMOD](http://www.racurs.ru/?page=525).

#### **Размещение ресурсов на серверах**

Этот вариант является наиболее целесообразным для работы с сетевыми проектами. Рекомендуется иметь выделенные файл-сервера, не используемые в качестве рабочих станций.

При подготовке компьютера в качестве файл-сервера для сетевой работы следует особое внимание уделить выбору и настройке операционной системы. Рекомендуется использовать для этой цели FreeBSD, менее предпочтительные варианты — Microsoft Windows Server или Linux. Эти операционные системы показали себя наилучшим образом при

тестировании в качестве серверной платформы в фотограмметрическом производстве. Если же планируется размешение данных на компьютере с «несерверной» версией Windows (NT, 2000, XP), то необходимо учитывать, что в таких ОС имеется ограничение на число одновременных сетевых подключений к компьютеру, и при количестве рабочих станций в сети, превышающем 8, одновременная работа будет затруднена.

Предлагаемая конфигурация сети может выглядеть следующим образом. Предпочтителен вариант размещения данных, при котором ресурсы профиля размещается в нескольких (в соответствии с занимаемым объемом) виртуальных каталогах, расположенных на разных серверах. Лучше руководствоваться правилом «один диск - один виртуальный каталог». При этом обеспечивается более равномерное распределение нагрузки на суммарную пропускную способность дисковой системы серверов и сети в случае, когда ведется распределенная работа с многих рабочих станций с одним профилем.

### Примеры и рекомендации для организации сетевой работы с использованием файл-серверов

Если проект (независимая группа проектов) небольшой, то можно поступить следующим образом:

1. Создайте сетевой профиль (на сервере). Для хранения ресурсов выделите один диск или каталог сервера (в зависимости от объема проекта) и определите виртуальные каталоги.

2. Подключите созданный сетевой профиль ко всем рабочим станциям, которые будут участвовать в сетевой работе, и сделайте его активным.

Такая организация данных является удобной с точки зрения легкого резервного копирования, так как все ресурсы размещены в одном месте, при этом при одновременной обработке небольших объемов нет заметного проигрыша в быстродействии.

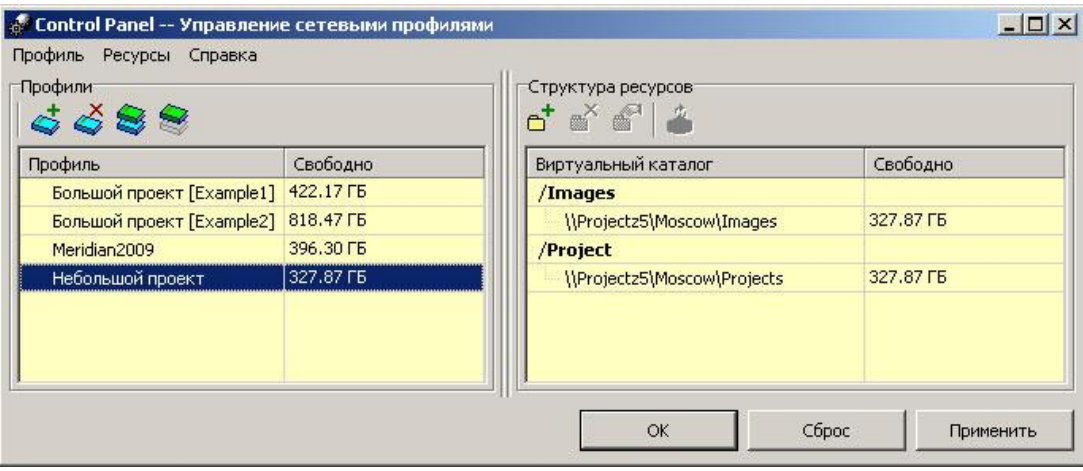

Пример создания сетевого профиля с использованием одного серверного диска для хранения ресурсов

- Если проект (независимая группа проектов) предполагает достаточно большие объемы, то лучше использовать для размещения ресурсов несколько файл-серверов (задействовать несколько разных серверных дисков). При этом размещать ресурсы лучше таким образом, чтобы было удобно и быстро делать резервное копирование. Рекомендуются два варианта размещения ресурсов на серверах.
	- $\circ$ Вариант 1. Подключение разных серверных дисков (каталогов) через виртуальные каталоги для хранения изображений и подключение отдельного серверного диска (дисков) непосредственно для хранения проектов.

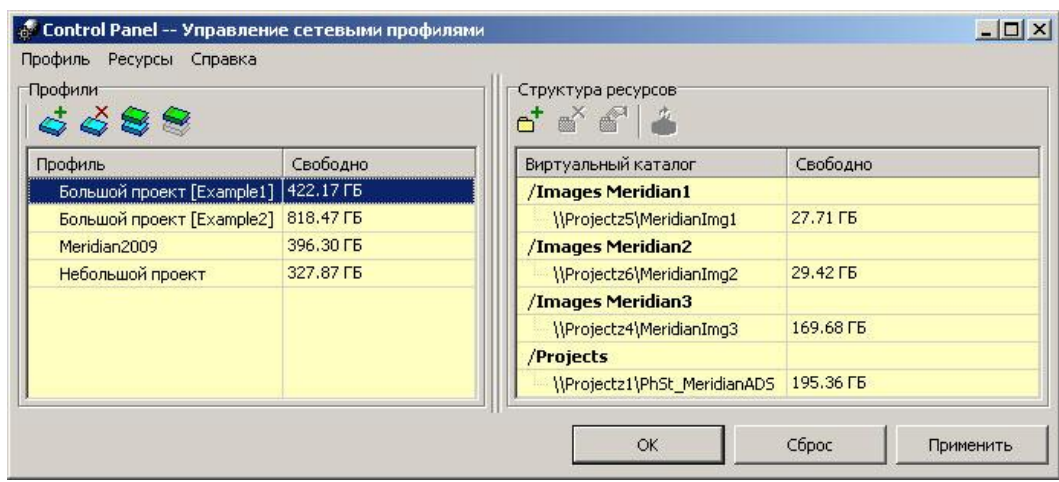

*Пример создания сетевого профиля с подключением разных серверов для хранения изображений и отдельного для проектных файлов*

o **Вариант 2.** Использование разных серверных дисков (каталогов) в качестве *хранилищ* для размещения изображений и подключение этой группы хранилищ к профилю через виртуальный каталог. Выделение в качестве виртуального каталога отдельного серверного диска (дисков) для хранения проектов. В этом случае, все хранилища, подключенные через виртуальный каталог, будут заполняться данными автоматически. Система PHOTOMOD сама анализирует свободное пространство в хранилищах и равномерно распределяет ресурсы для хранения. Этот вариант является более предпочтительным, поскольку позволяет оптимально использовать (экономить) все полезное пространство, выделенное под ресурсы-растры.

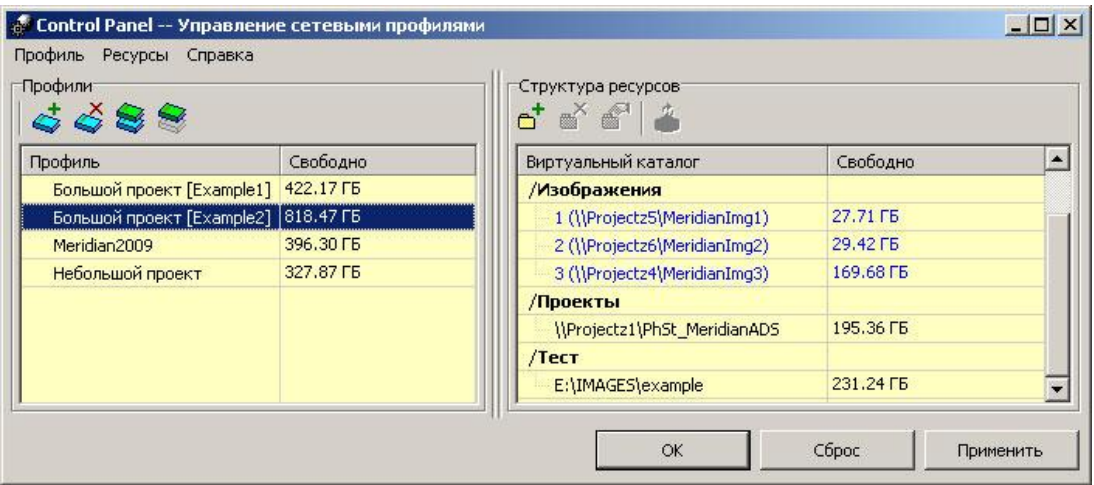

Созданный одним из вышеперечисленных способов сетевой профиль подключите ко всем рабочим станциям, которые будут участвовать в сетевой работе, и сделайте его активным.